#### **ΘΕΜΑ 4, εργαζία 1, 2021-2022 - Αριθµοδόηηζη και Ονοµαηοδόηηζη ζηο Διαδίκησο**

Ο σκοπός αυτού του θέματος είναι η εξοικείωση με την αριθμοδότηση και ονοματοδότηση στο διαδίκτυο, δηλαδή, τη μετάφραση του ονόματος ενός κόμβου στην IP διεύθυνσή του και τελικά τη μετάφραση της διεύθυνσης IP σε διεύθυνση MAC (Medium Access Control). Για τις παραπάνω λειτουργίες χρησιμοποιούνται οι εξυπηρετητές του Συστήματος Ονομασίας Περιοχών (Domain Name System - DNS) καθώς και το Πρωτόκολλο Επίλυσης Διευθύνσεων (Address Resolution Protocol - ARP). Σε κάθε περιοχή στο διαδίκτυο (π.χ. aegean.gr) υπάρχει ένας ή περισσότεροι εξυπηρετητές DNS οι οποίοι περιέχουν μια βάση δεδομένων που αντιστοιχίζει τα ονόματα των κόμβων της συγκεκριμένης περιοχής (π.χ. iraion.samos.aegean.gr) σε διευθύνσεις IP μήκους 4 byte (π.χ. 195.251.160.9). Οι εξυπηρετητές DNS απαντούν τόσο σε αιτήσεις άλλων εξυπηρετητών DNS όσο και χρηστών του διαδικτύου για την αντιστοιχία ενός ονόματος σε διεύθυνση IP και το αντίστροφο.

Έτσι για να μπορέσουμε να δούμε μια ιστοσελίδα πρέπει να προηγηθεί μια αίτηση στο τοπικό εξυπηρετητή DNS για την αντιστοίχηση του δικτυακού τόπου (web site) σε διεύθυνση IP. Για την εξυπηρέτηση της αίτησης μπορεί να γίνουν διαδοχικές ερωτήσεις σε άλλους εξυπηρετητές DNS με αποτέλεσμα αυξημένη καθυστέρηση. Για την αποφυγή αυτής της καθυστέρησης οι εξυπηρετητές DNS διαθέτουν προσωρινή μνήμη (cache) με τις πιο συνηθισμένες και πρόσφατες αιτήσεις. Τελικά, το λονισμικό του χρήστη μαθαίνει τη διεύθυνση IP του δικτυακού τόπου. Όμως, τα τοπικά δίκτυα (LAN) λειτουργούν με διευθύνσεις MAC (μήκους 6 byte) και δεν γνωρίζουν τίποτε για διευθύνσεις IP (μήκους 4 byte). Η λύση που χρησιμοποιείται στο Internet είναι να σταλθεί ένα πακέτο εκπομπής που να ρωτά: "Σε ποιον ανήκει η IP διεύθυνση 195.251.166.21;". Το πακέτο θα φτάσει στην default gateway και σε κάθε μηχανή του υποδικτύου 195.251.166.0 η οποία θα ελέγξει για τη δική της διεύθυνση IP. Μόνο η μηχανή με τη σωστή διεύθυνση IP θα ανταποκριθεί δίνοντας την MAC διεύθυνσή της. Το πρωτόκολλο που διατυπώνει αυτή την ερώτηση και λαμβάνει την απάντηση είναι το ARP.

Αξίζει να σημειωθεί ότι η προαναφερθείσα διαδικασία που σχετίζεται με τις διευθύνσεις MAC καθώς και με το πρωτόκολλο ARP, ισχύει για την επίλυση διευθύνσεων αποκλειστικά μέσα στο τοπικό δίκτυο. Μεταξύ των τοπικών δικτύων εφαρμόζονται οι αλγόριθμοι δρομολόγησης. Δηλαδή, το πακέτο δρομολογείται προς τον κόμβο που υποδεικνύουν οι πίνακες δρομολόγησης. Ανοίγοντας ένα παράθυρο εντολών (cmd) μπορούμε να χρησιμοποιήσουμε την εντολή nslookup για τη λήψη πληροφοριών από ένα εξυπηρετητή DNS ενώ η εντολή arp έχει διαγγωστικές λειτουργίες σχετικά με την εφαρμονή του πρωτοκόλλου ARP σε έναν υπολογιστή. Συγκεκριμένα η εντολή arp μπορεί να προβάλει τους πίνακες ARP για όλα τα διαθέσιμα interface. Για βοήθεια σχετικά με τις παραμέτρους της κάθε εντολής πληκτρολογείτε την εντολή με παράμετρο /?, όπως παρακάτω:

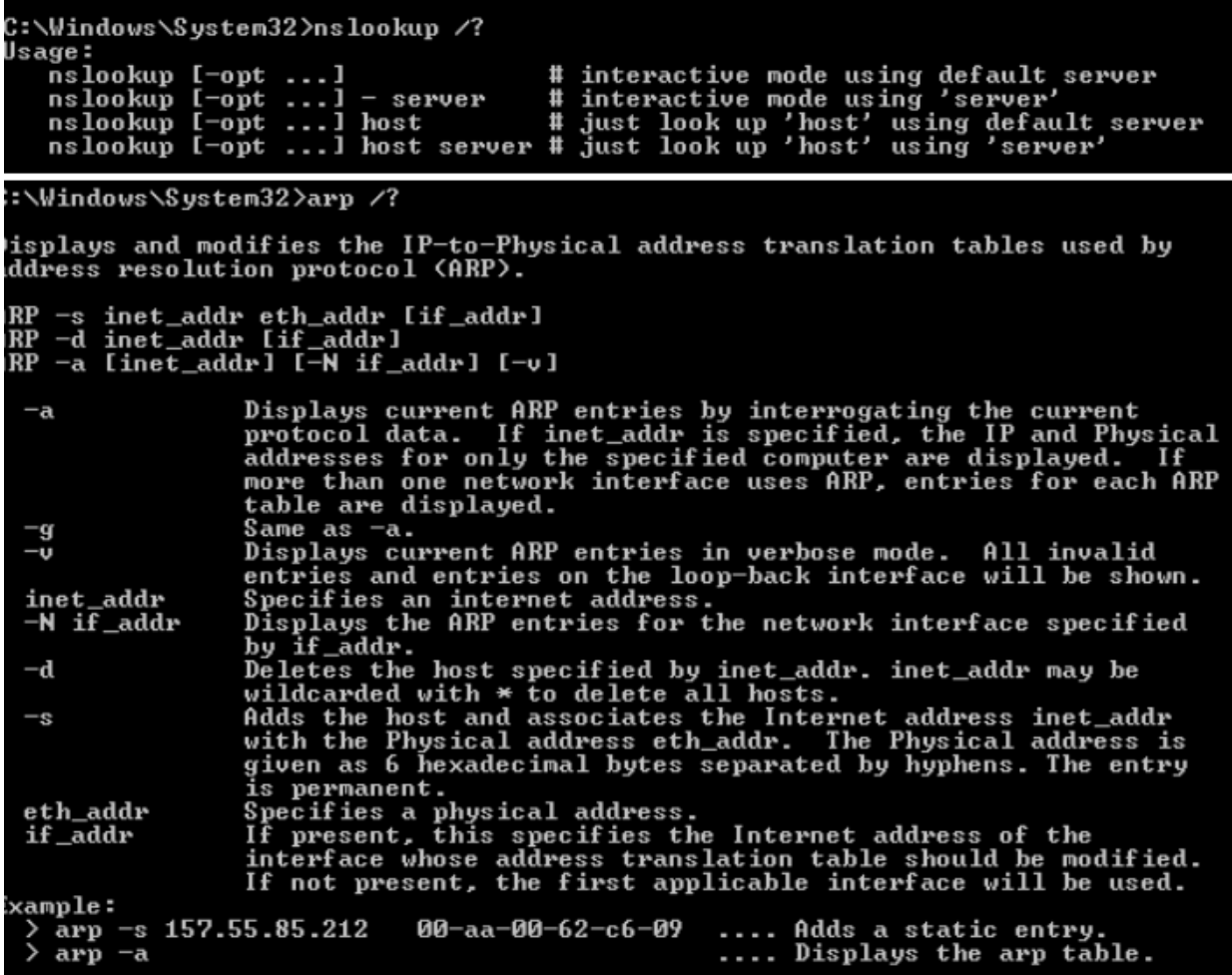

#### **Η ενηολή ping**

Η εντολή *ping* ελέγχει εάν κάποιος κόμβος είναι ενεργός (alive ή up). Το ping χρησιμοποιεί το πρωτόκολλο ICMP (Internet Control Message Protocol) για να στείλει ένα πακέτο ECHO\_REQUEST, έτσι ώστε να λάβει ένα ECHO\_RESPONSE από τον συγκεκριμένο κόμβο. Η συνολική χρονική διάρκεια ταξιδιού RTT (Round-Trip Time) των πακέτων ECHO\_REQUEST και ECHO\_RESPONSE μέσα στο δίκτυο δίνει μια ένδειξη για τη φόρτιση του δικτύου. Με τη βοήθεια της εντολής αυτής, μπορεί να πιστοποιηθεί ότι ένας κόμβος είναι ενεργός. Το ίδιο όμως δεν ισχύει για το αντίστροφο: αν δεν ληφθεί ECHO\_REPLY από τον κόμβο προορισμού, υπάρχει πιθανότητα ο κόμβος αυτός ή κάποιο τείχος προστασίας (firewall), που παρεμβάλλεται στη διαδρομή, να μπλοκάρει τα μηνύματα του ICMP πρωτοκόλλου και να οδηγεί εσφαλμένα στο συμπέρασμα ότι ο κόμβος είναι μη ενεργός.

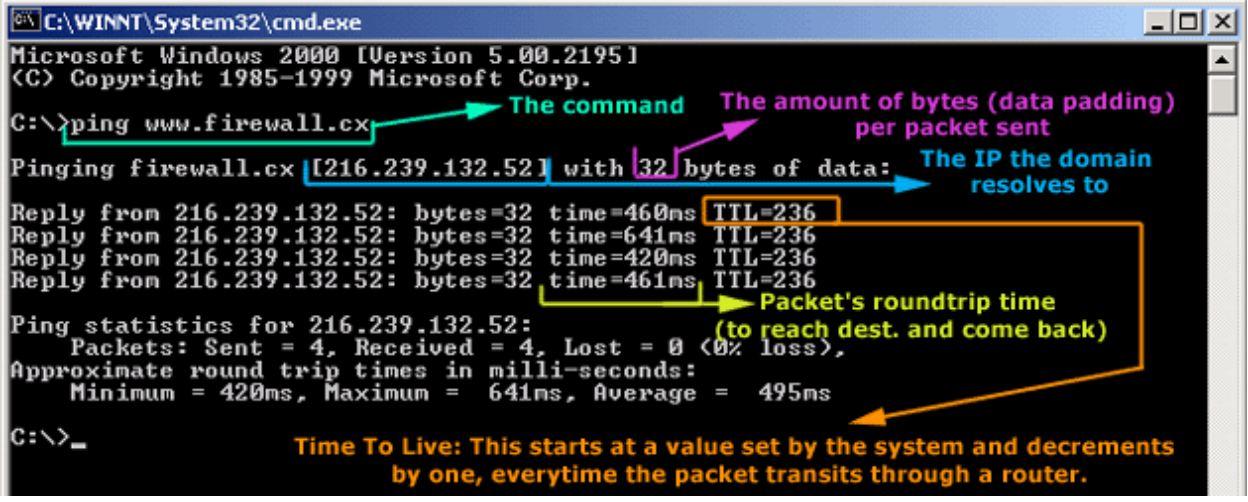

## **Ζητούνται τα ακόλουθα (να επισυνάπτονται τα αντίστοιχα screenshots)**

### **Ζηηούμενο 1: Πίνακας ARP**

1.1. Δείτε και καταγράψτε τον πίνακα ARP του υπολογιστή σας πληκτρολογώντας **arp –a** στο παράθυρο εντολών. Για την πληκτρολόγηση της εντολής στο cmd αφού πληκτρολογήσετε arp θα πρέπει να αφήσετε ένα κενό (space) και μετά –**a**. Ο πίνακας αυτός περιέχει τις MAC και IP διευθύνσεις των υπολογιστών που έχουν επικοινωνήσει πρόσωατα με τον δικό σας.

1.2. Έχοντας ανοίξει ένα παράθυρο **cmd** και χρησιμοποιώντας την εντολή **ipconfig** καταγράψτε την IP διεύθυνση του default gateway. Στον πίνακα ARP του υπολογιστή σας που βρήκατε στο προηνούμενο ερώτημα υπάρχει η διεύθυνση του default gateway; Γιατί;

#### **Ζηηούμενο 2: Προζθήκη εγγραθών ζηον πίνακα ARP**

2.1. Χρησιμοποιώντας, στο παράθυρο εντολών, την εντολή arp -d \* διαγράψτε όλες τις πρόσφατες εγγραφές του πίνακα ARP και στην συνέχεια καταγράψτε τον πίνακα ARP του υπολογιστή σας πληκτρολονώντας **arp –a**.

2.2. Χρησιμοποιώντας, σε ένα παράθυρο εντολών, την εντολή **ping** επιβεβαιώστε ότι ο υπολογιστής σε μια από τις ομάδες εργαστηρίου που βρίσκονται γύρω σας είναι σωστά συνδεδεμένος στο τοπικό δίκτυο.

2.3. Δείτε και καταγράψτε τον πίνακα ARP του υπολογιστή σας πληκτρολογώντας **arp –a** στο παράθυρο εντολών. Έχει μεταβληθεί ο πίνακας ARP και γιατί;

2.4. Σε ένα παράθυρο εντολών εκτελέστε την εντολή **ping** προς ένα οπουδήποτε δικτυακό (π.χ. www.ntua.gr, www.google.gr κτλ.). Έχει μεταβληθεί ο πίνακας ARP και γιατί;

#### **Ζητούμενο 3: Υπηρεσία DNS**

3.1. Έχοντας ανοίξει ένα παράθυρο cmd και χρησιμοποιώντας την εντολή ipconfig/all καταγράψτε τη λίστα των DNS εξυπηρετητών.

3.2. Στο παράθυρο εντολών πληκτρολογείστε nslookup ακολουθούμενο από Enter. Καταγράψτε το όνομα και την IP διεύθυνση του εξυπηρετητή που απάντησε. Είναι η διεύθυνση του στη λίστα των DNS εξυπηρετητών του προηνούμενου ερωτήματος;

3.3. Μετά την εντολή nslookup πληκτρολογήστε www.icsd.aegean.gr. Καταγράψτε το όνομα και την IP διεύθυνση του εξυπηρετητή του συγκριμένου ιστοτόπου. Κάντε το ίδιο για την διεύθυνση www.ntua.gr. Καταγράψτε το όνομα και την IP διεύθυνση του εξυπηρετητή του συγκριμένου ιστοτόπου. Υπάρχει διαφορά στον τρόπο που απαντά ο εξυπηρετητής σε σχέση με το προηνούμενο ερώτημα;

3.4. Η αντίστροφη ανάλυση μιας IP διεύθυνσης σε όνομα γίνεται πληκτρολογώντας (μέσα σε μια εντολή nslookup) set q=ptr (Enter) και στη συνέχεια την IP διεύθυνση (Enter). Πληκτρολογήστε για παράδειγμα την 195.251.160.1. Σε ποιόν ανήκει αυτή η IP διεύθυνση;

#### **Απάνηηζη ΘΕΜΑΤΟΣ 4 1.1**

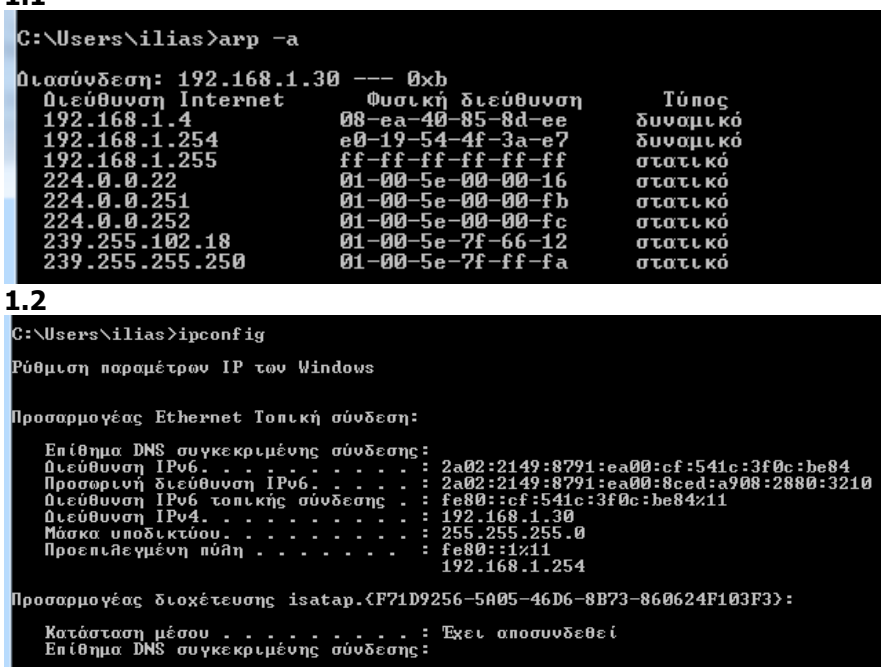

H εγγραφή στον πίνακα ARP του υπολογιστή μου για τον default gateway 192.168.1.254 υπάρχει γιατί πολύ συχνά έχω επικοινωνία από και προς το internet, η οποία φυσικά δρομολονείται μέσω του default gateway, άρα ο υπολονιστής μου τον έχει κατανράψει.

#### **2.1**

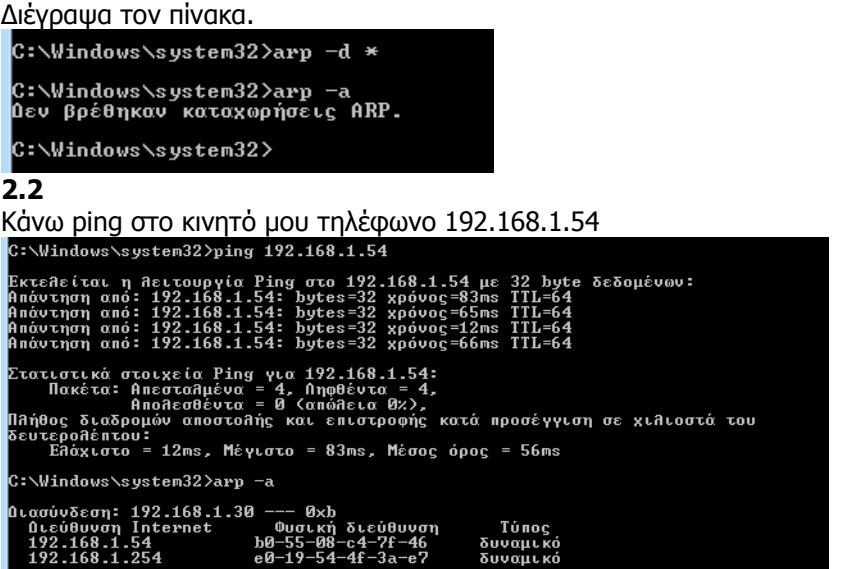

Ο υπολογιστής μου ανακάλυψε και το κιγητό μου τηλέφωνο και τον default gateway. **2.3**

## Κάνω ping στο www.google.com C:\Windows\system32>ping www.google.com |<br>Εκτελείται η Λειτουργία Ping στο www.google.com [2a00:1450:4017:80c::2004] με 32<br>| byte δεδομένων: κιεπειται η πειτουργια ring στο www.googie.com iza<br>ιάντηση από: 2a00:1450:4017:80c::2004: χρόνος=18ms<br>ιάντηση από: 2a00:1450:4017:80c::2004: χρόνος=18ms<br>ιάντηση από: 2a00:1450:4017:80c::2004: χρόνος=18ms<br>ιάντηση από: 2a00 Στατιστικά στοιχεία Ping για 2a00:1450:4017:80c::2004:<br>- Πακέτα: ΑπεσταΛμένα = 4, Ληφθέντα = 4,<br>- Απολεσθέντα = 0 (απόλεια 0x),<br>Πλήθος διαδρομόν αποστολής και επιστροφής κατά προσέγγιση σε χιλιοστά του<br>δευτερολέπτου:<br>- Ελ ::\Windows\system32>arp -a 0 --- 0xb<br>--- Φωνική διεύθυνση<br>b0-55-08-c4-7f-46<br>e0-19-54-4f-3a-e7<br>01-00-5e-7f-ff-fa Aιασύνδεση: 192.168.1.30 -<br>- Διεύθυνση Internet - 192.168.1.54<br>192.168.1.54 - b0<br>- 239.255.255.250 - 00 Τύπος<br>δυναμικό<br>δυναμικό<br>στατικό

Ο υπολογιστής μου δεν ανακαλύπτει κάτι καινούργιο, γιατί η κίνηση προς τον έξω κόσμο (εδώ το www.google.com) δρομολογείται από τον default gateway, που τον έχει ανακαλύψει ήδη.

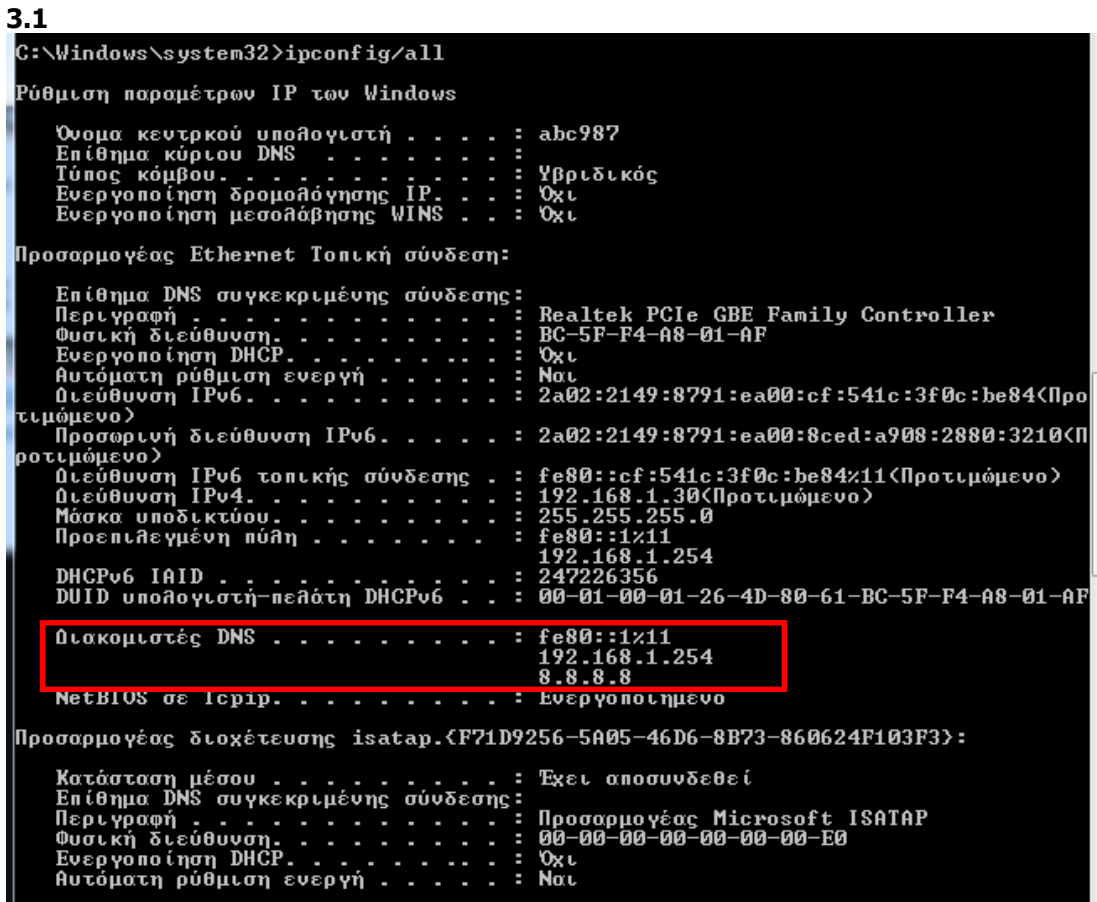

# **3.2**<br>C:\Windows\system32>nslookup<br><del>"±</del>YíΩóEíήH| TY≥ ïóóAYHó≤Ĭ |≥:<br>Address: fe80::1 h288a

Ναι, η διεύθυνση fe80::1 (του ipv6) είναι στους DNS servers που βρήκα πριν

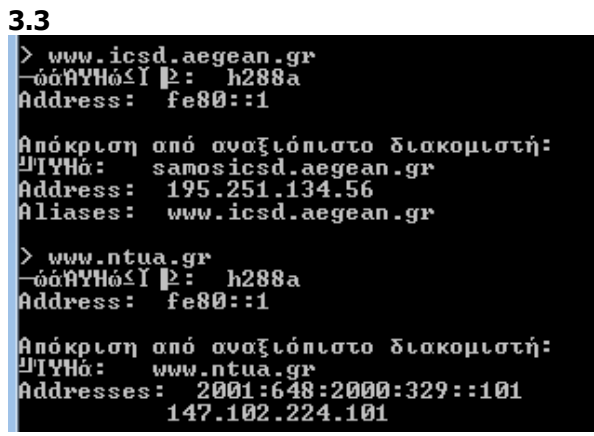

Ο εξυπηρετητής του ιστότοπου www.icsd.aegean.gr έχει μόνο ipv4 διεύθυνση, ενώ ο εξυπηρετητής του ιστότοπου www.ntua.gr έχει και ipv4 και ipv6 διευθύνσεις.

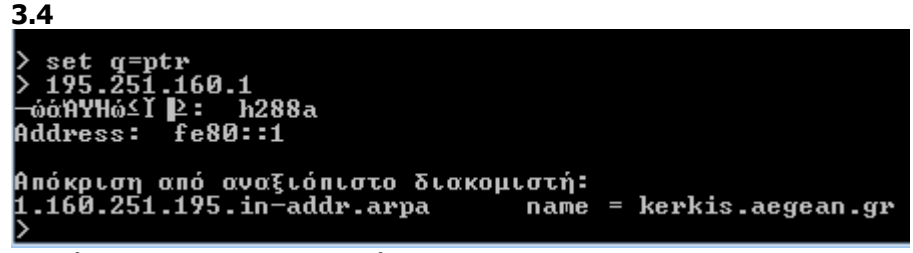

Η διεύθυνση 195.251.160.1 ανήκει στο kerkis.aegean.gr